## **Active directory**

## Active Directory

Users can be imported from Active Directory using CredoID Active Directory import module.

## How to import users from Active Directory

## **User Binding**

- 1. Navigate to "Users " tab.
- 2. Click "Import" button:
- 3. Active directory settings window will appear:
	- Save as scheduled import save current import as scheduled import, which can be executed periodically. More information can be found at "Automation Imports".
	- Primary key select primary key (First and Last name or Employee number). Primary keys must have unique values.
	- Mode:

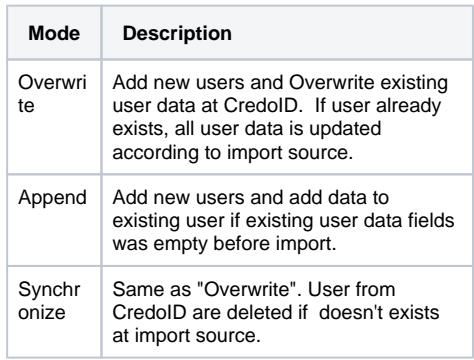

- LDAP Path full path of Active directory (example: [l](ldap://1.2.3.4:389/OU=users,DC=midpoint) [dap://1.2.3.4:389/OU=users,DC=midpoint\)](ldap://1.2.3.4:389/OU=users,DC=midpoint)
- LDAP group path full path of Active directory group. Users existing in this group will be assigned with access level, after binding groups to access level (example: [ldap://1.2.3.4:389/OU=groups,](ldap://1.2.3.4:389/OU=users,DC=midpoint) [DC=midpoint](ldap://1.2.3.4:389/OU=users,DC=midpoint)).
- Username user name for LDAP login.
- Password password for LDAP login.
- 4. After entering all required data, click "BINDINGS" button. 5. If connection to LDAP server is successful, "Import bindings"
- window will appear: CredoID column - represents user field in CredoID.
	- Attribute select binding field form Active Directory available user fields.\*

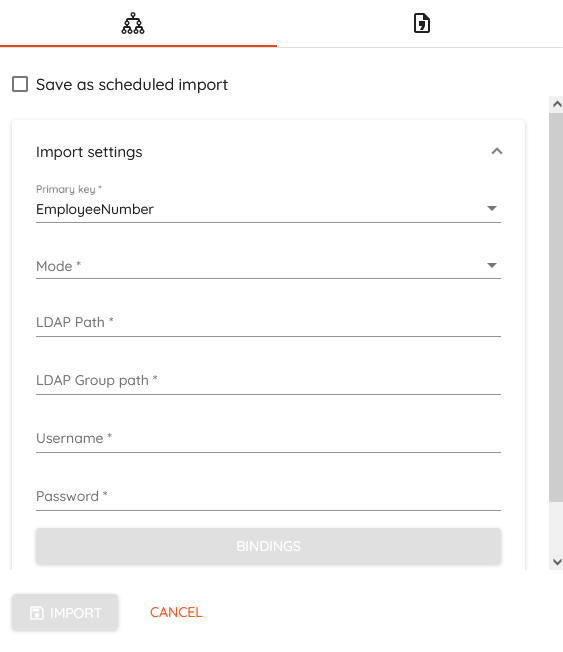

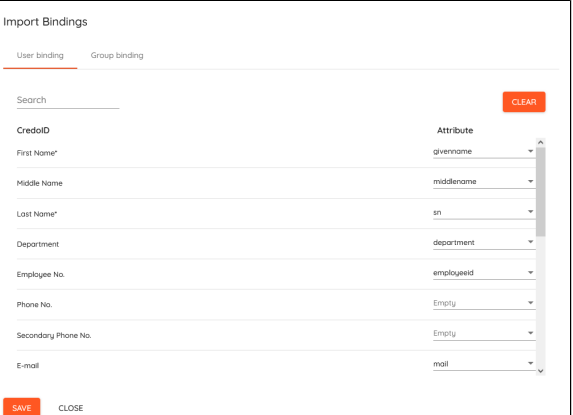

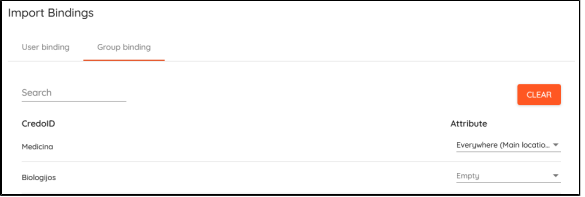

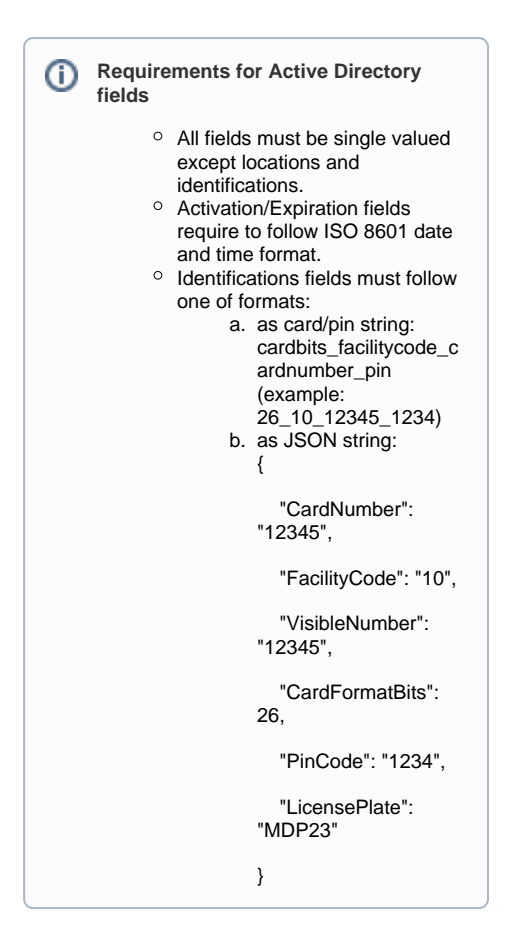

- 6. Click "Group binding".
- 7. Select access level on the right column, which will be applied to available Active directory group from left column.